# **Guía de Usuario Trámite Pre asignación de Placa**

## *1. Ingreso al Sistema*

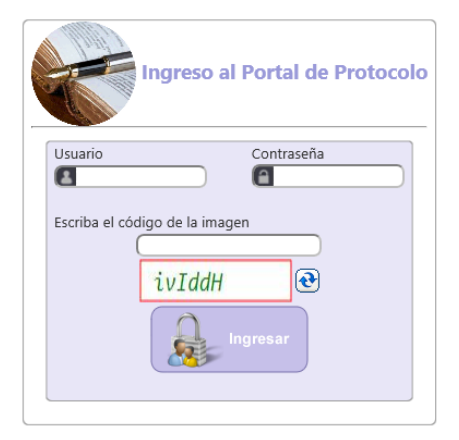

#### **Ingreso de Usuario y Contraseña**

Para ingresar al Portal Web del sistema de Acreditación de Protocolo se debe diligenciar el nombre de usuario y la contraseña sobre el formulario de la página de inicio.

## *2. Menú Principal (Solicitud de Pre asignación de Placa)*

El menú principal del Portal de Protocolo identifique e ingrese dando clic a la opción: **Otros Trámites > Vehículos > Pre asignación de Placa**, como muestra la siguiente imagen.

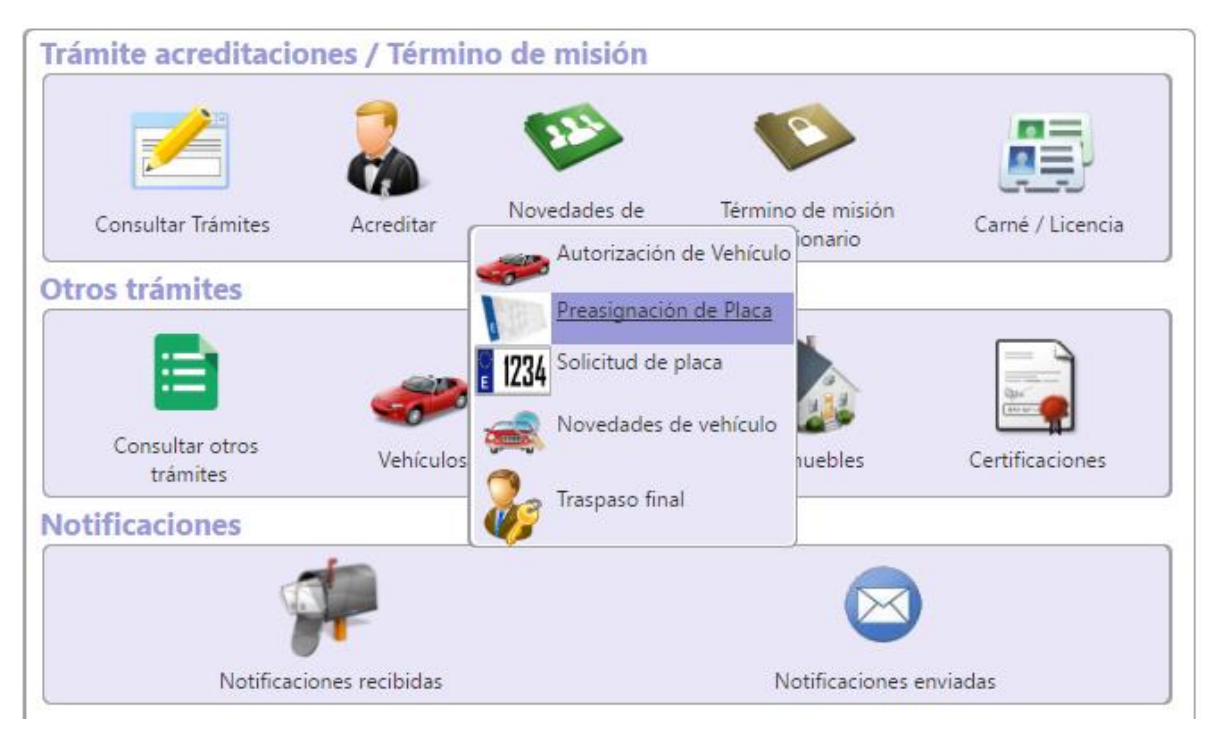

# *3. Formulario de Solicitud de Placa*

El formulario de Solicitud de Placa está divido en secciones. El Sistema habilita o deshabilita algunas casillas dependiendo de la selección que se vaya diligenciando. De tal manera el mismo formulario irá guiando su proceso de diligenciamiento.

La primera sección se llama **Datos de la Solicitud.** Se debe digitar el número de Autorización de Vehículo entregado por la cancillería, cuando se digite el número de Autorización el sistema mostrará todos los datos asociados a la Autorización, al acreditado (si aplica) y al Vehículo

### Datos de la Solicitud

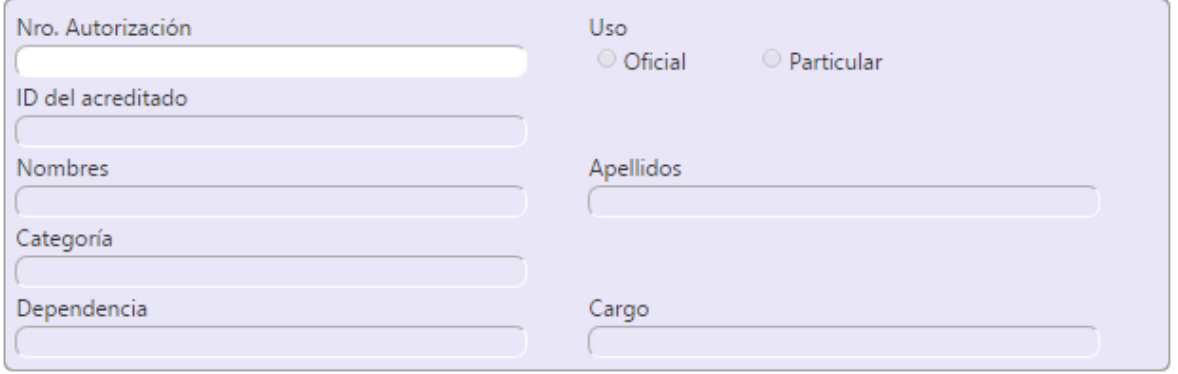

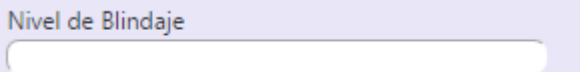

En la **Sección Datos del Vehículo** puede actualizar la información del nivel de Blindaje del Vehículo

6

## Datos de autorización de la importación

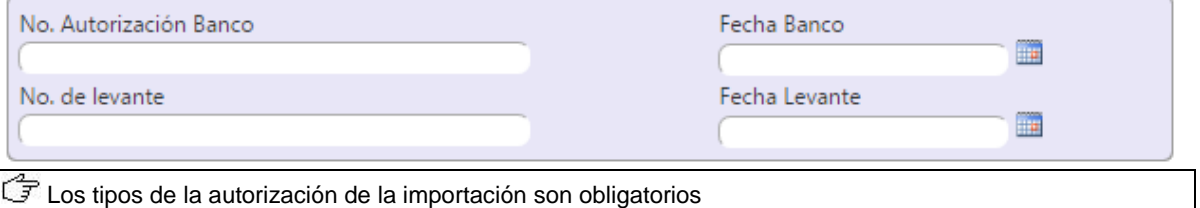

En la **sección de Documentos Adjuntos** Determinar y adjuntar cada uno de los documentos requeridos por el sistema. Y en la sección de **Comentarios/Observaciones** se puede digitar observaciones adicionales al trámite.

#### **Documentos adjuntos**

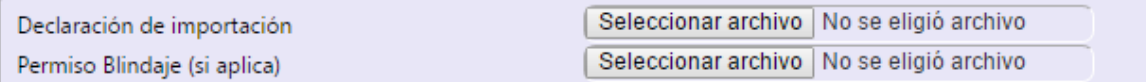

#### **Comentarios/Observaciones**

Las demás casillas de este formulario enmarcadas dentro del espacio para uso exclusivo de la Cancillería serán complementadas de manera automática o incorporadas por la actuación de un funcionario de la Cancillería.

#### Espacio para uso exclusivo de la Cancillería

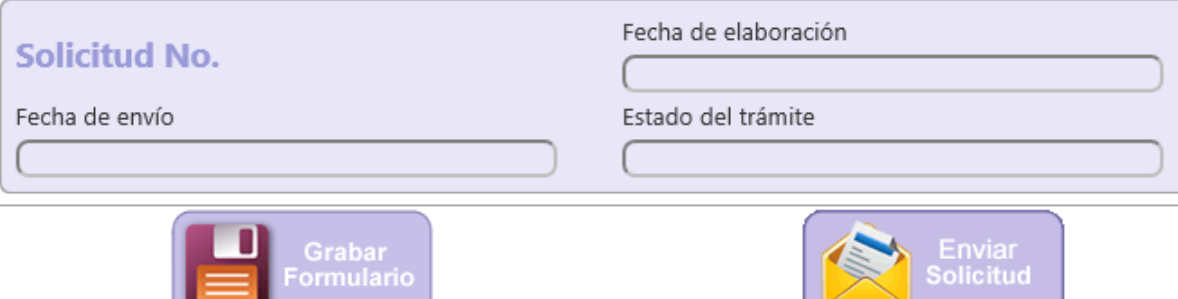

Solicitud Nro.: Número único asignado a cada formulario y que es generado la primera vez que se graba el mismo. Este número se conserva indefinidamente e independientemente de que al formulario se le realicen modificaciones o de que el estado del trámite pase de una etapa a otra.

Fecha de envío: Esta casilla es asignada por el sistema cuando la misión considera que el formulario diligenciado está completo, ha sido validado y es remitido con destino al funcionario responsable de su trámite en la Cancillería. En caso de que el trámite sea devuelto para ajustes o correcciones de la información se tomará en cuenta la fecha correspondiente al último envío de la solicitud.

Estado del trámite: Indica la etapa o proceso en que se encuentra el trámite del formulario.

Al final del Formulario se encuentran las opciones de **Guardar** y **Enviar Solicitud**.